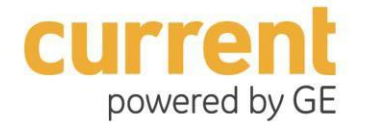

# *Hackathon – General FAQ*

*March 2017*

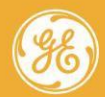

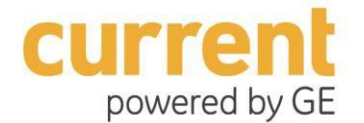

## *Hackathon – General FAQ*

Copyright©2016 General Electric Company. All rights reserved.

GE, the GE monogram, Predix, and Current powered by GE, are either registered trademarks or trademarks of General Electric Company. All other trademarks are the property of their respective owners.

This document may contain Confidential/Proprietary information of GE, GE Software, Current powered by GE, and/or its suppliers or vendors. Distribution or reproduction is prohibited without permission.

THIS DOCUMENT AND IT CONTENTS ARE PROVIDED "AS IS," WITH NO REPRESENTATION OR WARRANTIES OF ANY KIND, WHETHER EXPRESS OR IMPLIED, INCLUDING, BUT NOT LIMITED TO, WARRANTIES OF DESIGN, MERCHANTABILITY, OR FITNESS FOR A PARTICULAR PURPOSE. ALL OTHER LIABILITY ARISING FROM RELIANCE UPON ANY INFORMATION CONTAINED HEREIN IS EXPRESSLY DISCLAIMED.

Access to and use of the software described in this document is conditioned on acceptance of a duly executed agreement with GE

Agreement and compliance with its terms.

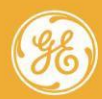

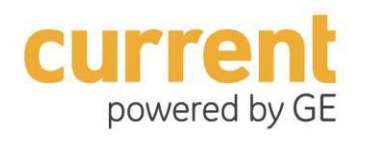

## **Table of Contents**

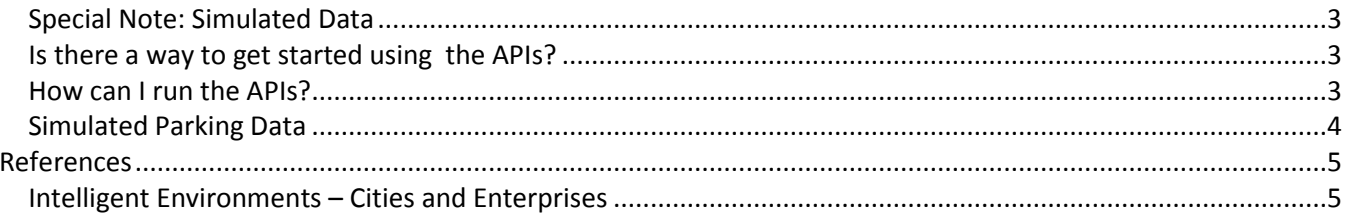

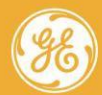

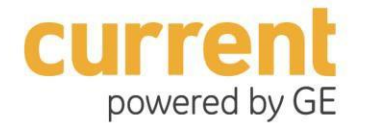

#### *Special Note: Simulated Data*

Current by GE will \**not\** provide excel spreadsheets containing static metadata or simulated data; these APIs work best with simulated or live data.

The use of the postman collections will provide the user with simulated data (metadata such as assets, etc., vs events or media) along with the use of seed data from a data simulator.

• SEED DATA SIMULATOR SITE:<https://github.com/CurrentByGE/ie-angular-cities-ref-app>

**Login** (Email): hackathon **Password**: @hackathon

Login to the simulator, and start using it. Data will start accumulating. After about 5 minutes, start running APIs in that environment.

#### *Is there a way to get started using the APIs?*

Yes, see the *Getting Started with Intelligent Environments* documentation. This will cover the first things you need to set up to get started.

Start Here:

[https://ie-cities-docs.run.aws-usw02-pr.ice.predix.io/#Chunk746712082.html#concept\\_4b9e9f9b-fb62-46e2-](https://ie-cities-docs.run.aws-usw02-pr.ice.predix.io/#Chunk746712082.html#concept_4b9e9f9b-fb62-46e2-9f10-d97e796f66e6) [9f10-d97e796f66e6](https://ie-cities-docs.run.aws-usw02-pr.ice.predix.io/#Chunk746712082.html#concept_4b9e9f9b-fb62-46e2-9f10-d97e796f66e6)

You can also get an overview on how the APIs work in the General Overview section of the API documentation here:

<https://ie-cities-docs.run.aws-usw02-pr.ice.predix.io/#Chunk1001488041.html>

#### *How can I run the APIs?*

*The APIs listed on the Predix.io catalogue essentially contain simulated data, so once you can ping them, you will be able to get simulated data back as a response.* Currently, we only have 8-9 assets in the simulator:

<https://ie-cities-docs.run.aws-usw02-pr.ice.predix.io/#Chunk1001488041.html>

Feel free to expand and make your own data for as many assets as you want. Just follow the pattern that we gave you and you can create your own simulated data.

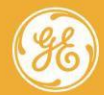

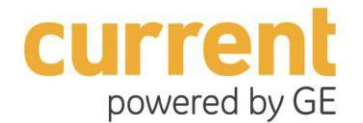

#### *Simulated Parking Data*

Do you have simulated parking data for our city? Right now, our team is developing an app that utilizes available parking spaces, and we want to be able to show local parking areas in the app.

Currently, we do not have parking data for cities other than the simulated data we have provided which has environmental data from the City of San Diego.

Here is a workaround for all hackathon users to use our parking APIs with simulated data:

- *Obtain asset IDs*
- *Call the Car-in & Car-out APIs with the asset IDs; they can obtain the image on demand from the parking events.*
- *Ignore the geo-coordinates. This will give you a basic parking simulation.*

If you choose, you can make a copy of the dataset and replace the geo-coordinates with parking geo-coordinates from your own city. Each geoCoordinates field MUST match a unique locationUid, and contains 4 distinct geo-coordinate points that denote a parking space.

#### *Sample code from API:*

```
"geoCoordinates": "32.7137086:-117.1568737,32.7136872:-
117.1568726,32.7136871:-117.1569479,32.7137092:-117.1569459",
```
As long as you use the same geoCoordinates format and make sure each locationUid matches the unique set of geoCoordinates for a parking spot, you can create a model showing parking activity for your city or town.

If you also want weather information, you can call the Environmental API using the asset IDs.

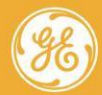

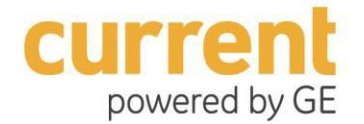

### **References**

#### *Intelligent Environments – Cities and Enterprises*

If you are a developer, or want to build in-house applications, you can use the **Intelligent Environments by Current** to enable a valuable set of location-based services for your organization and your clients.

Start by looking at the CityIQ IoT Platform resources here: <http://developer.currentbyge.com/cityiq>

On this site, Current reveals the capabilities of the overall Platform and its APIs, Reference Apps, and how to apply for a Business Partnership with Current.

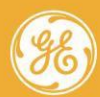